## **Assignment 3: Excel Pivot Tables and Excel Functions**

**Solution Key** Instructor: Trani

**Show all your work including screen captures of Excel pivot tables, VBA code, etc. Create a single PDF file for the complete homework and submit a single file.** 

#### **Problem 1**

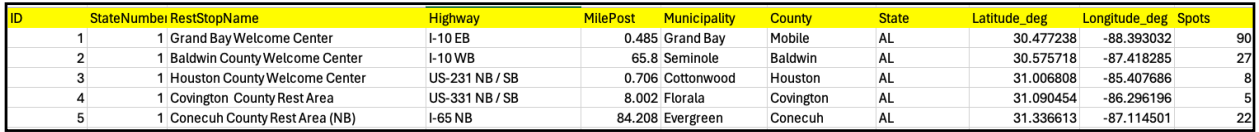

#### **Truck Rest Stop Data.**

Use the truck rest stop data provided to answer the following questions.

a) Use a Pivot Table to summarize the number of truck stops by state. Show a screen capture of the Pivot Table.

The Pivot Table is shown below. The table is ordered alphabetically by default.

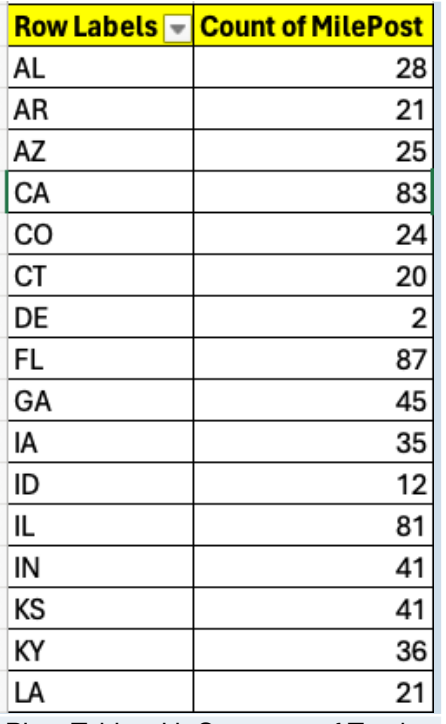

Pivot Table with Summary of Truck Stops by State.

b) Use another Pivot Table to summarize the total number of truck stops by state. Show a screen capture of the Pivot Table.

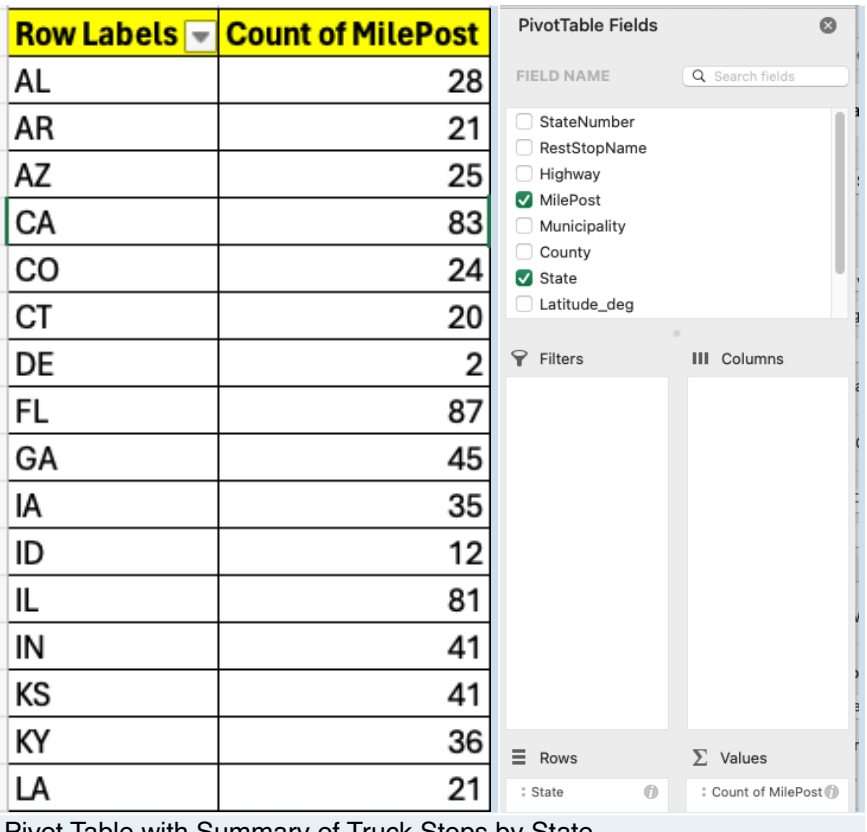

Pivot Table with Summary of Truck Stops by State.

c) List the five states with the highest total number of truck stops.

The five states with more stops are shown below.

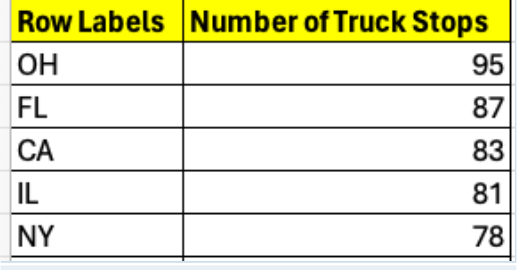

States with higher number of truck stops.

d) Use the LEN command in Excel to find the number of characters contained in the Highway field. Just show me a sample of the first 20 entries (rows).

Example of LEN command:

# **=LEN(D18)**

Retrieves the number of characters in cell D18.

#### $\overline{B}$   $\frac{A}{v}$   $\times$   $\checkmark$   $f_x$  =LEN(D18)

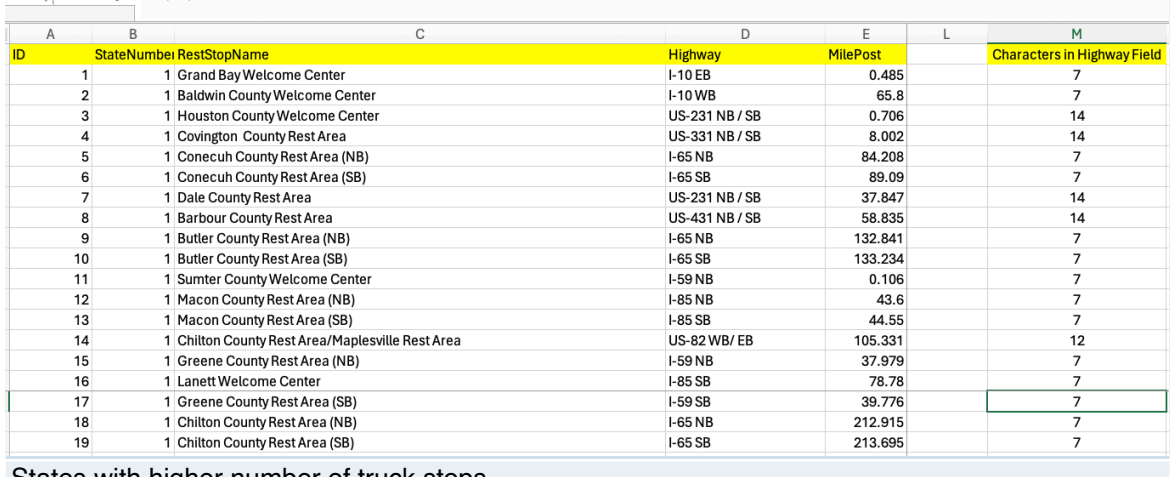

States with higher number of truck stops.

e) Find the longest Highway name using the information on part (d).

**The highway with largest name is: I-70 & I-76 W - PTC Mainline (20 characters)** 

#### **Problem 2**

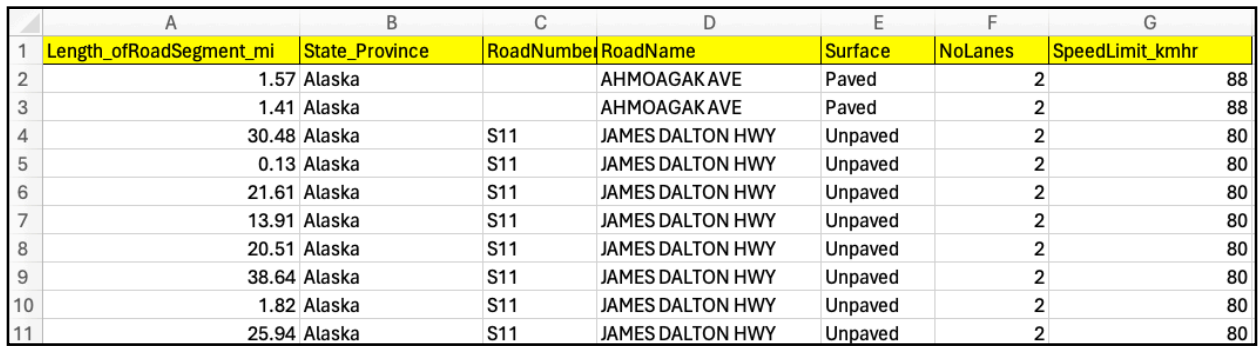

Use the highway segment file provided to answer the following questions. This problem requires that you use Excel Pivot Tables.

a) Summarize the number of road/highway segments by state. Show a screen capture of the Pivot Table.

The Pivot Table is shown below. Notice that states are ordered alphabetically by default.

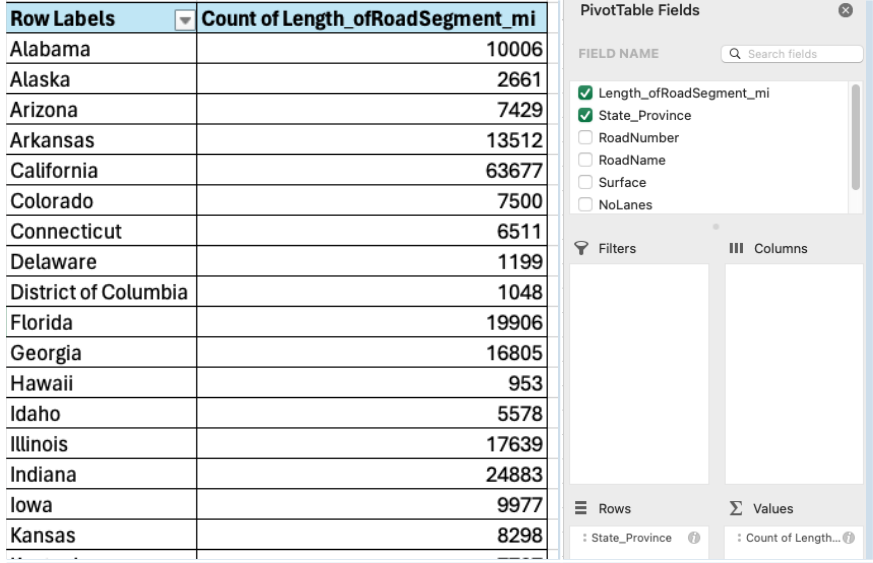

Pivot Table with Summary of Count of Road Segments by State.

b) Find the average number of lanes for all road segments belonging to each state. Show a screen capture of the Pivot Table.

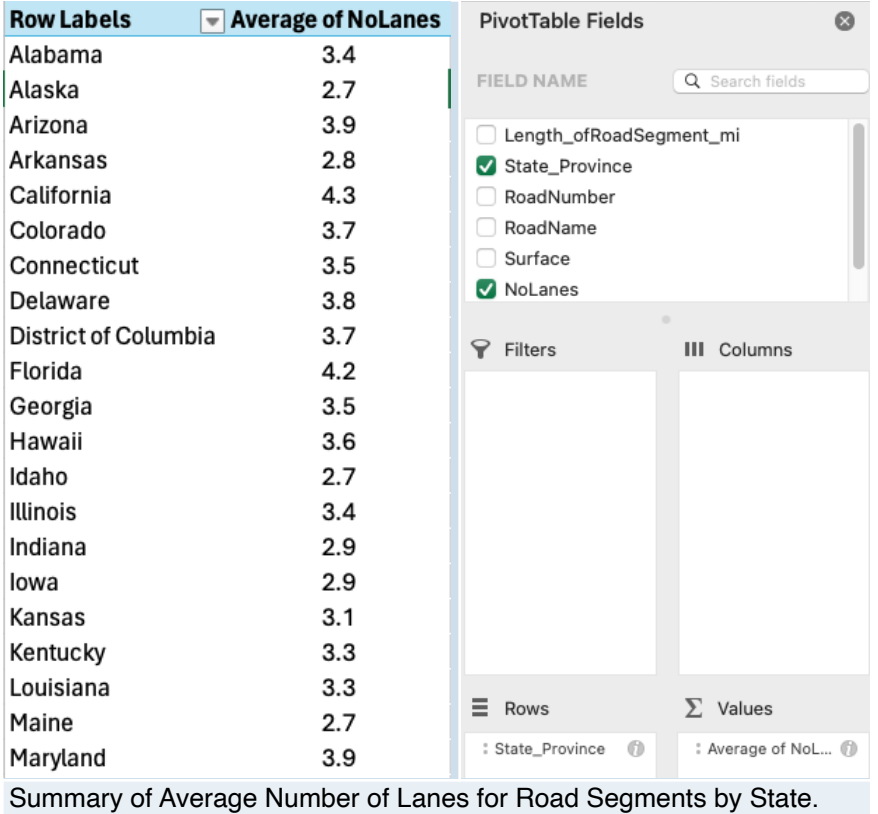

c) Find the top ten states with the highest average speed limit for their road/highway segments.

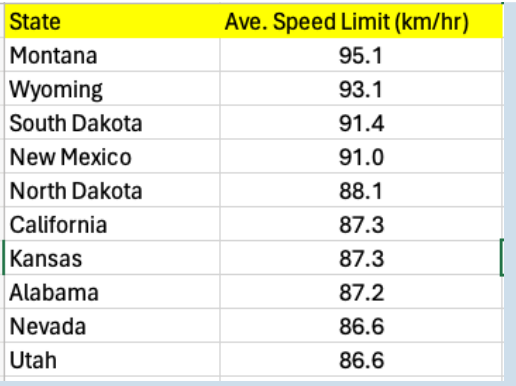

Top 10 states with highest average speed limit.

d) Find the average speed limit (km/hr) for all the road/highway segments in every state. Show a screen capture of the Pivot Table.

The table below shows the states with average speed limits in descending order. Montana has the highest average speed limit limit at 95.1 km/hr.

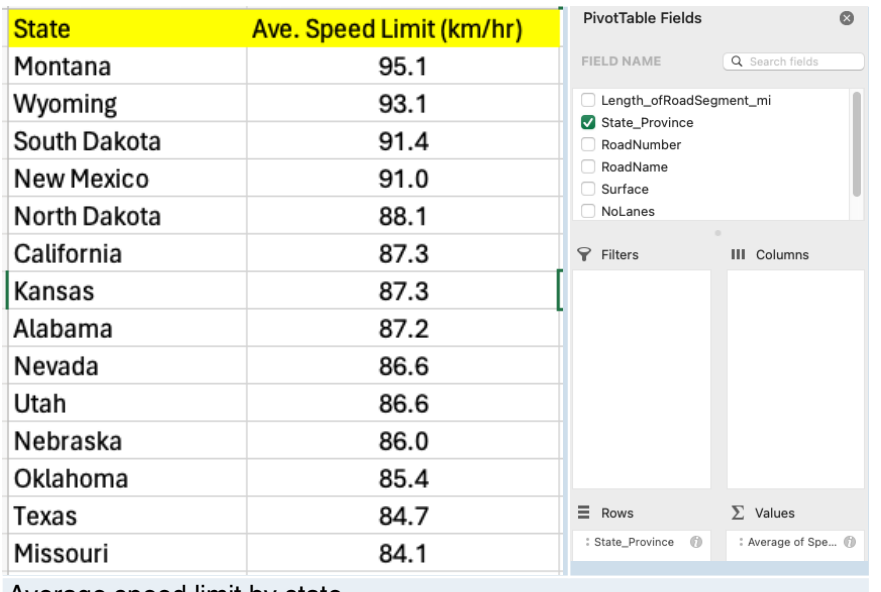

Average speed limit by state.

e) Create a Pivot Table to quickly find the total number of miles of unpaved roads and ferry segments. Show a screen capture of the Pivot Table.

The pivot table is shown below. There are 711,645 miles of roads. There are 132 miles of ferry services and 997 miles of unpaved roads in the database.

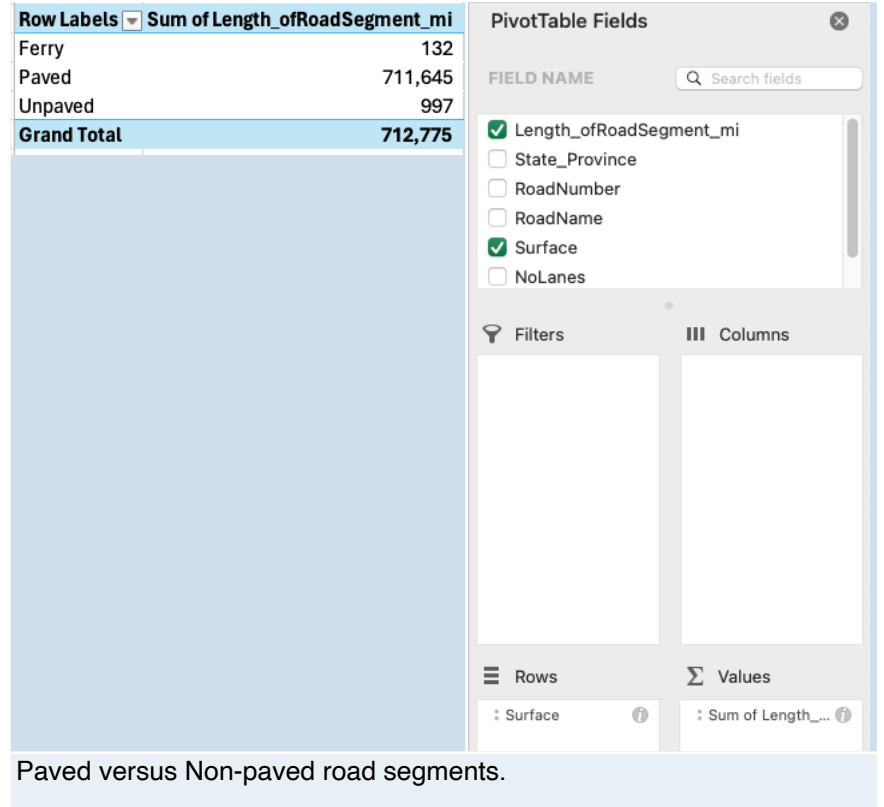

#### **Problem 3**

Use the car data file provided in class (week 1) to answer the following questions. This problem requires that you use Excel database functions explained in class. **Using IF statements to classify the data is not allowed**.

Show all your work and provide screen captures of your work and **include the actual database commands** used to make each query.

a) Calculate the average gas tank size for cars produced in the US with weight > 2,500 lbs.

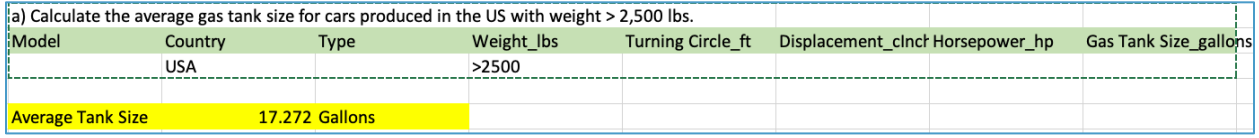

Command used to do the query: =DAVERAGE(\$A\$1:\$H\$117,8,K2:R3)

b) Calculate the average engine displacement for Japanese cars whose tank size > 14.7 gallons.

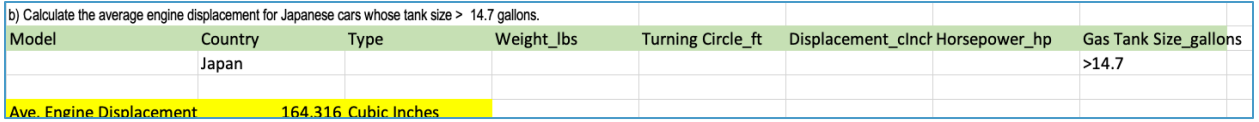

### Command used to do the query: =DAVERAGE(\$A\$1:\$H\$117,6,K8:R9)

c) Count the number of cars produced in the US with horsepower > 135 HP and turning circle > 36 feet.

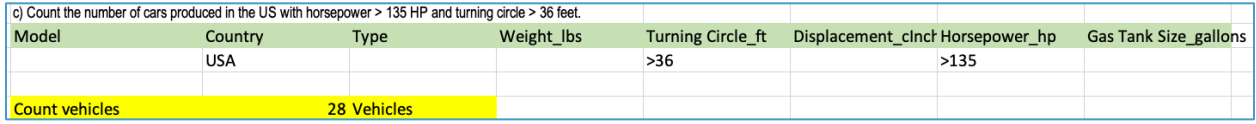

#### Command used to do the query: =DCOUNTA(\$A\$1:\$H\$117,2,K14:R15)

d) Count the number of cars produced in Japan with tank size > 14.8 gallons and weight < 3200 lbs.

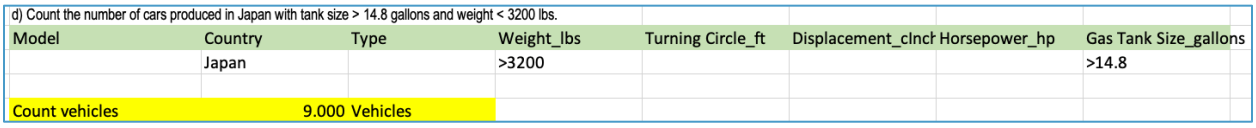

Command used to do the query: =DCOUNTA(\$A\$1:\$H\$117,2,K20:R21)

#### **Problem 4**

Use the car data file provided in class (week 1) to answer the following.

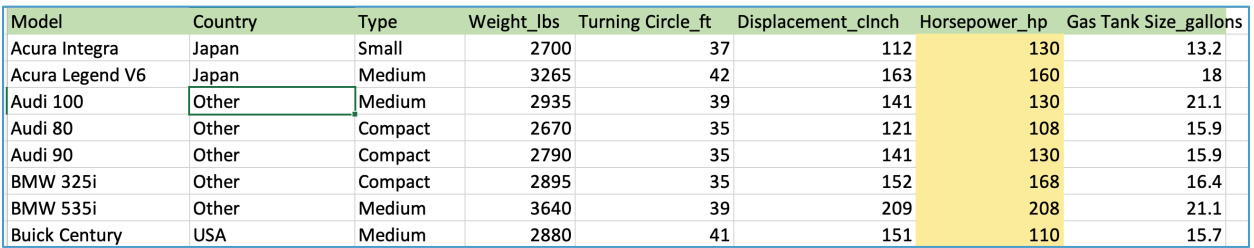

a) Perform a **linear regression** using Excel to estimate the best regression model that relates vehicle the engine displacement (in cubic inches) and plotted in the x-axis, and engine horsepower (in the y-axis). Use the **trend analysis function in Excel** to estimate the equation of the line that fits the data best.

The best fit to the data is (y= Engine power and x = engine displacement) is a second order polynomial model (i.e., quadratic or parabolic model). The value of R-square for the quadratic model (0.60) is slightly better than a linear model (0.57). Linear solutions should be acceptable in this problem.

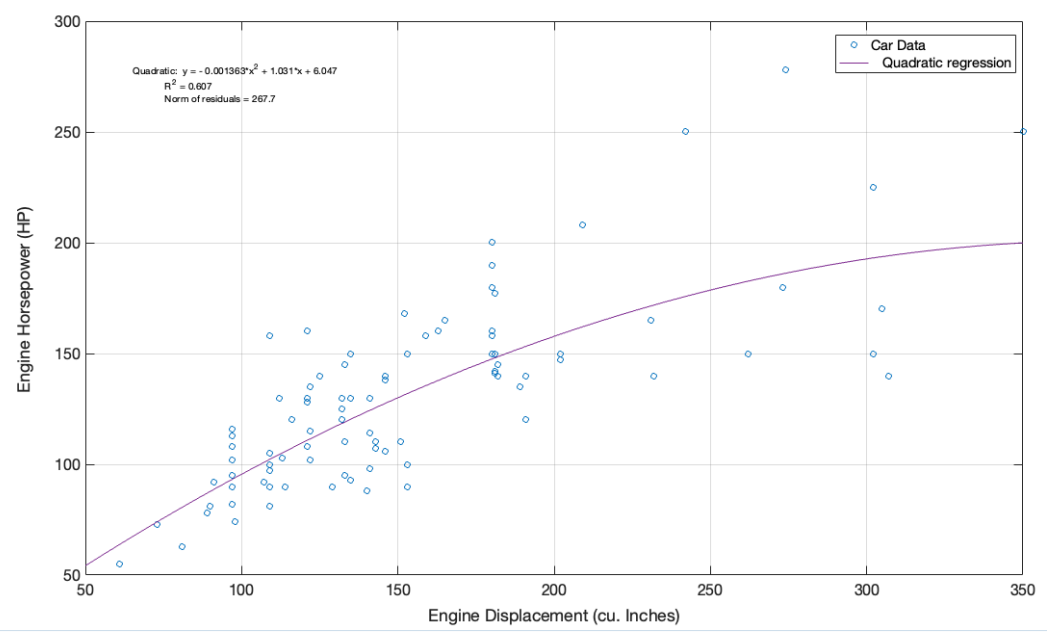

 $y = -0.001363x^{2} + 1.001x + 6.047$ 

Engine Displacement and horsepower regression analysis. 2nd Order polynomial.

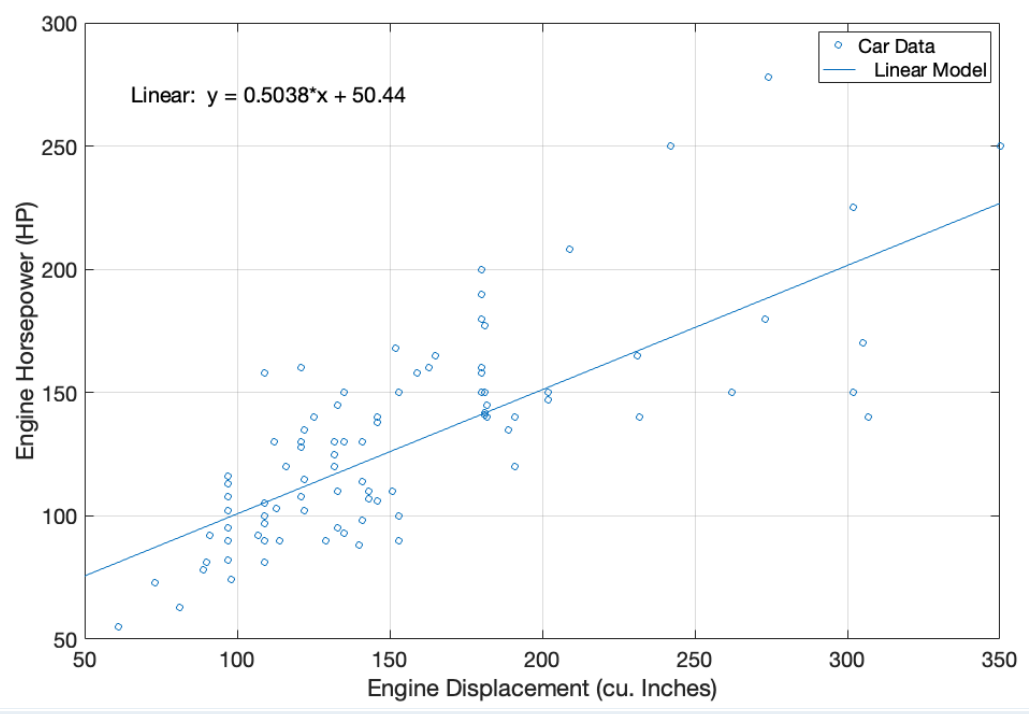

Engine Displacement and horsepower regression analysis. Linear Regression Model.

c) Create a function in Excel (using VBA) to calculate the vehicle horsepower (dependent variable) given the engine displacement.

# $\vert \bullet \vert$  horsepower **Option Explicit** Dim displacement As Single Public Function horsepower(displacement) As Single ' Function to calculate the engine horsepower Î, Input: engine displacement (cu. inches) ï Output: horsepower (HP) horsepower = -0.001363 \* (displacement)  $\land$  2 + 1.001 \* (displacement) + 6.047 **End Function**

Engine Displacement and horsepower function. I used the second order model equation.

d) Test the function created in part (c) to estimate the engine horsepower expected for engine displacements ranging from 100 to 300 cubic inches. Make a plot to check your solution.

The figure below illustrates the use of the function created in part (c). You are expected to include the plot in the solution.

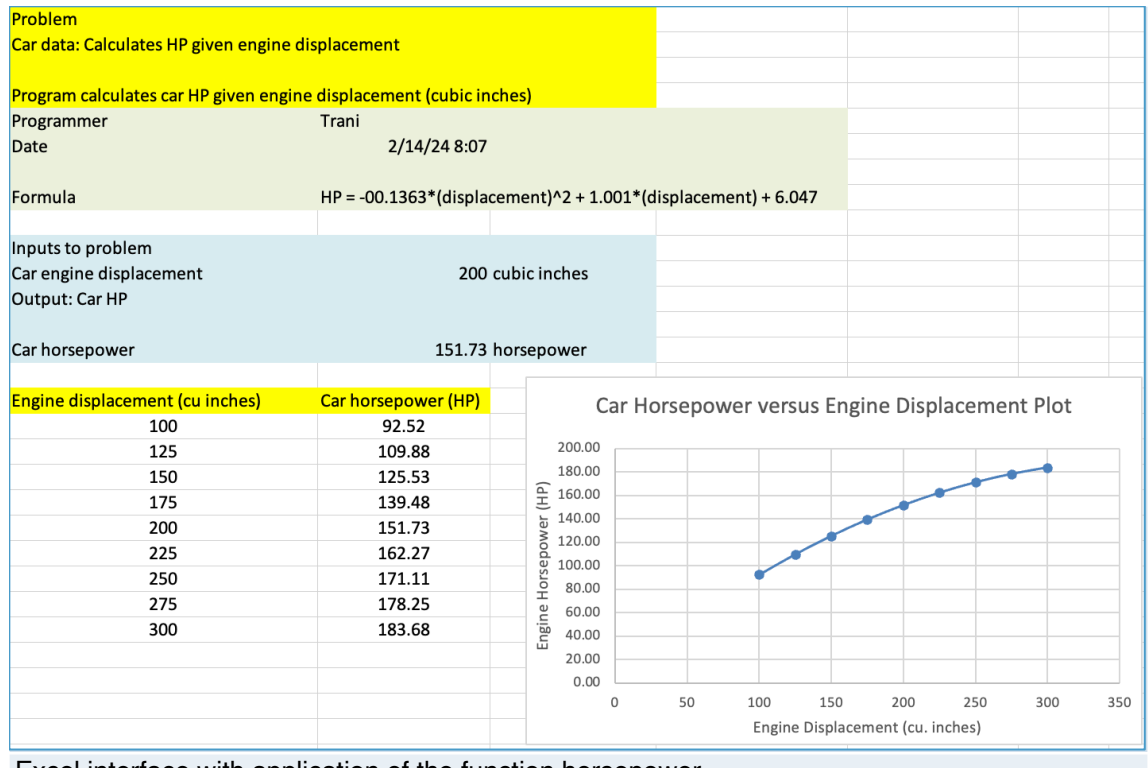

Excel interface with application of the function horsepower.

#### **Problem 5**

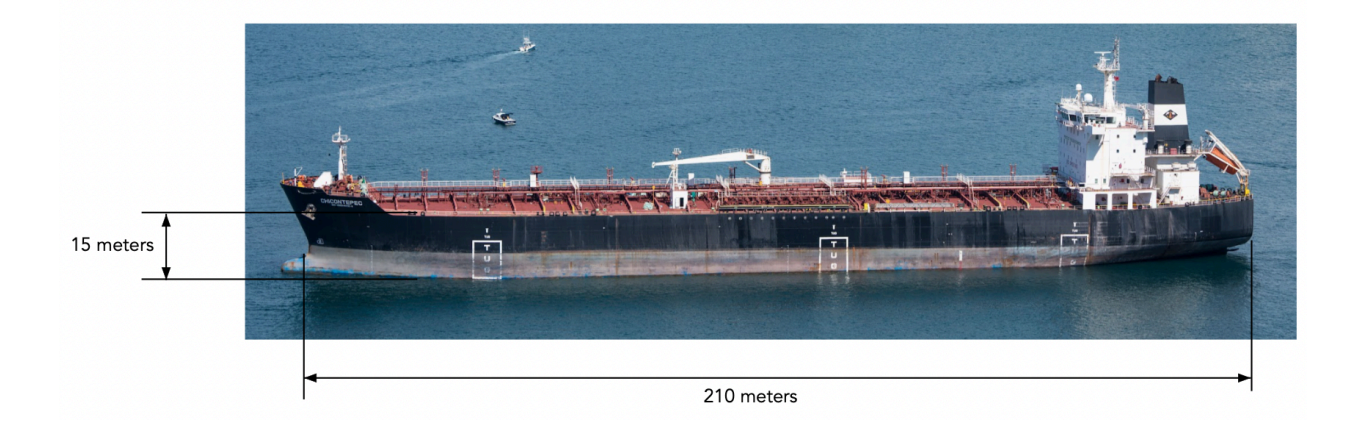

The equations to estimate the sail drag (lateral force acting on the tanker when subjected to crosswinds) and the power required to overcome the "sail" drag force are presented below:

 $D_{sail} = \frac{1}{2} \rho V_c^2 S_a C_d$  $D_{\textit{sail}} = \text{sail drag}$  (Newtons)  $V_c$  = crosswind speed (m/s)  $\rho = \text{air density (kg/cu. meter)}$  $S_a$  = sail area (square meters)  $C_d$  = drag coefficient (dimensionless)  $P_{\textit{sail}} = D_{\textit{sail}} V_c$  $P_{\text{sail}}$  = power to overcome sail drag (Watts)

The air density at sea level conditions is 1.225 kg/cu.meter. The ship's sides act as flat plates that generate resistance force with a drag coefficient (Cd) value of 0.95. The ship's sail area is the lateral area of the ship above the water line exposed to crosswinds. You can estimate the sail area using Figure 1.

a) Create an Excel function (Public Function) to calculate the ship's sail drag with a crosswind speed of 20 m/s. The function should take the ship's parameters (including the ship's dimensions) and estimate the sail drag (Newtons). Note that all units in the equations above are consistent.

```
\vert \cdot \vert saildrag
 Option Explicit
 Dim area As Single
 Dim density As Single
 Dim dragCoefficient As Single
 Dim speed As Single
 Dim shipHeight As Single
 Dim shipLength As Single
 Public Function saildrag(density, speed, dragCoefficient, shipHeight, shipLength) As Single
 ' Function to calculate the sail drag
 ' Inputs: area, speed, dragCoefficient, density
   Output: pavement thickness (inches)
    area = shipHeight * shipLengthsaildrag = 0.5 * density * area * speed * speed * dragCoefficient
 End Function
Sail drag computation function.
```
b) Perform a sensitivity analysis to estimate the sail drag (force) as a function of wind speed. Create a table in Excel with wind speeds ranging from 0 to 25 m/s at steps of 2.5 m/s and calculate the sail drag force.

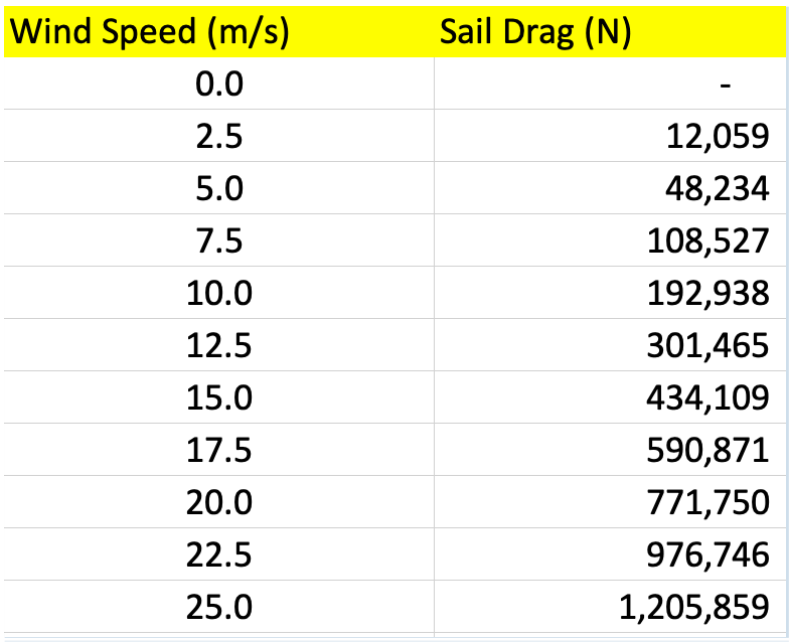

Sensitivity analysis for sail drag versus wind speed.

c) Plot sail drag (y-axis) versus wind speed (m/s).

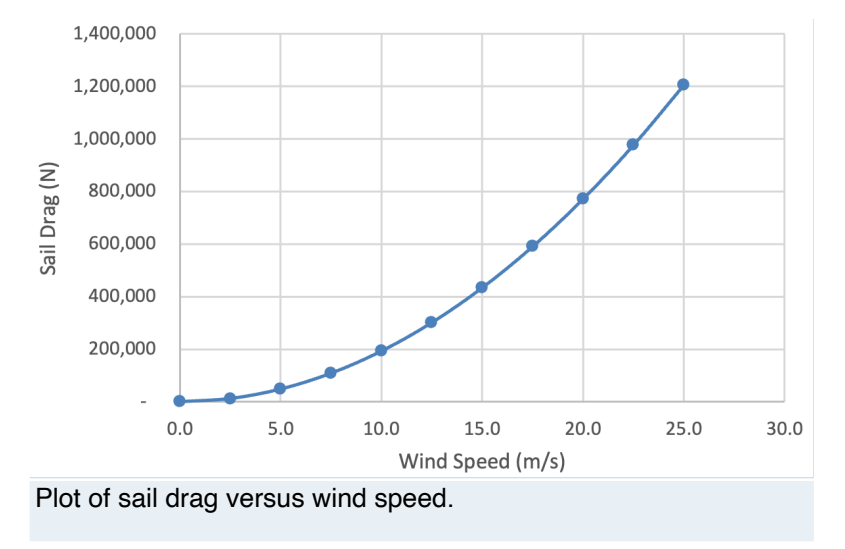